## Raise More with Facebook Fundraiser!

New in 2018! March for Babies participants can use a Facebook fundraising integration page called Facebook Fundraiser to collect donations to fuel their fundraising efforts. March for Babies participants will be able to create a Facebook Fundraiser page directly from within their marchforbabies.org personal dashboard.

## Steps:

1. Sign in (Sign up of course if you didn't sign up yet) by clicking "Sign in" on the top right on <a href="https://www.marchforbabies.org">https://www.marchforbabies.org</a>

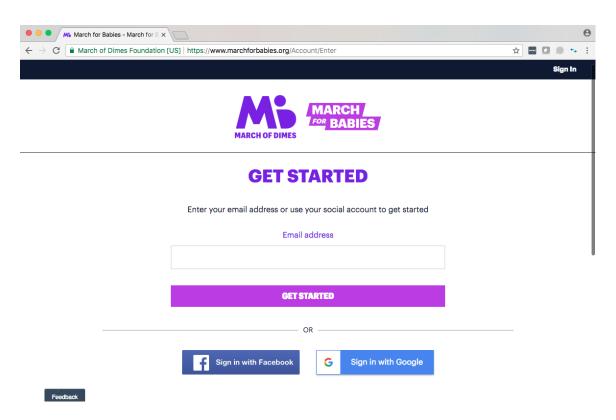

2. You will get a pop up regarding Facebook Fundraiser.

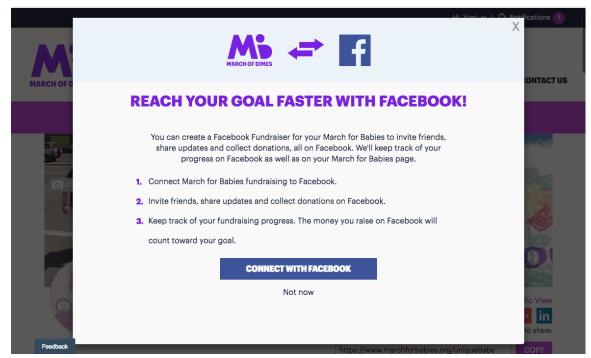

If you don't take action from this pop up, you will still have a chance to do it later.

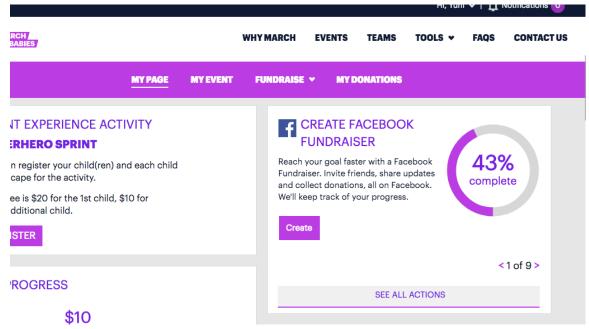

3. Click "CONNECT WITH FACEBOOK" button, it will then ask to log into your Facebook, if you are already signed in no need to sign in again. It will then have a permission pop up window from Facebook side. Click OK, otherwise it will not connect.

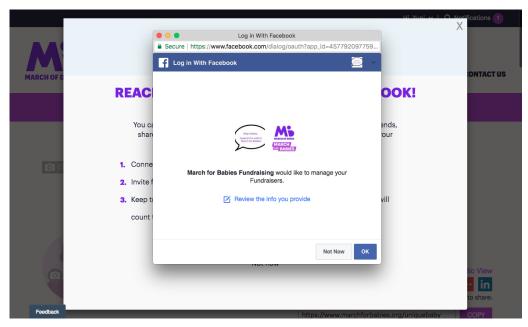

4. Now Facebook Fundraiser page is created on facebook.com. Your marchforbabies.org fundraising and Facebook Fundraiser are connected. You can view the fundraising progress on Facebook. Click on "View on Facebook" or copy the URL.

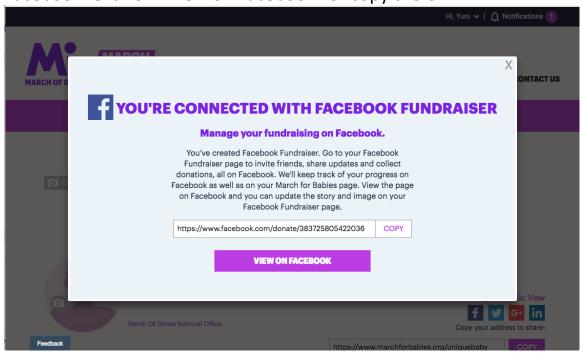

4-2. Once you close this pop up, you can still access the information.

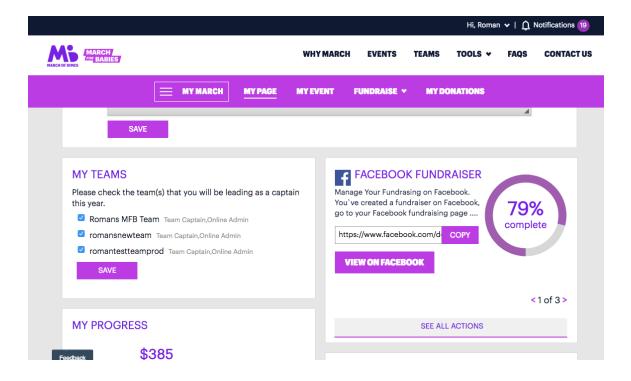

## 5. Donations

You will be notified on Facebook when you receive a donation as well as marchforbabies.org when you sign in where you can see your list of donations. On Facebook, you will see the name of your Facebook friend who donated, however, it will say "Facebook donor" on Marchforbabies.org site.

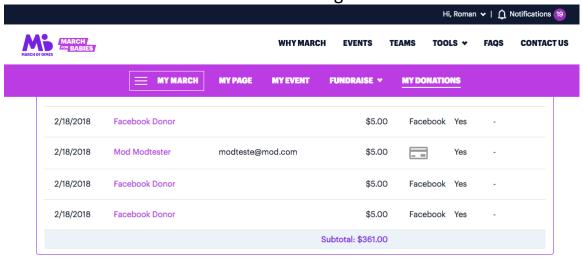

6. On your Facebook Fundraiser page (below), you can customize your photo, title and story.

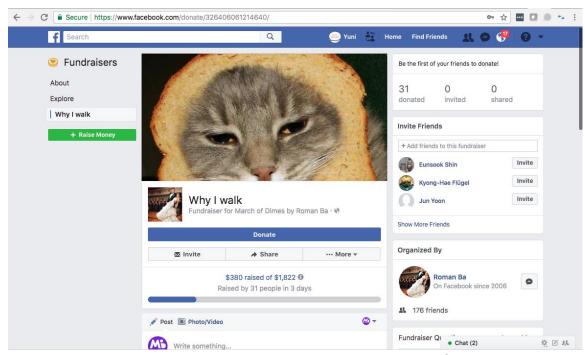

Participants will be able to receive donations directly from their Facebook post which then will be synced in real time with their respective MFB account.

These donations will appear in FRED revenue reports with a Facebook deposit code. Donor information including First Name, Last Name and the donation amount will be communicated to the participant on their personal dashboard and printable sponsor form.

7. Participant or donor requests for a donation refund made through the Facebook Fundraiser integration site must be handled between the donor and Facebook directly. The donor will be able to click the support link on Facebook.com for that assistance.